#### รายการค้างอิง

### ภาษาไทย

- จิรศักดิ์ เหลืองอุไร. <u>กับภีร์การสื่อสารอนุกรมบนPC.</u> กรุงเทพมหานคร : ซีเอ็ดยูเคชั่น , 2538. ประสิทธิ์ ที่ฑพุฒิ. <u>การสื่อสารโทรคมนาคม ภาคพื้น</u>ฐาน. กรุงเทพมหานคร: ซีเอ็ดยูเคชั่น , 2539. ประสิทธิ์ วิทยธีราภรณ์. <u>เทคนิคการสื่อสารด้วยโมเด็ม.</u> กรุงเทพมหานคร : สำนักพิมพ์ฟิสิกส์
	- เซ็นเตอร์ , 2537.
- วิสันดิ์ อาชาเดโชพล. <u>ระบบโทรศัพท์ดิจิตอล.</u> กรุงเทพมหานคร : สำนักพิมพ์ฟิสิกส์เซ็นเตอร์ , 2536.

#### ภาษาอังกฤษ

- Black, Uyless. The V senes recommendations. NewYork : McGraw-Hill Inc , 1991.
- Grier, Richard. Visual Basic programmer's guide to serial communications. Seattle : Mabry Publishing , 1997.
- Held, Gilbert. The complete modem reference. 2nd Edition. NewYork : John Wiley & Sons , 1994.
- Kientzle, Tim. The working programmer's guide to serial protocols with disk. Arizona : Coriolis Group Books , 1995.
- Martin, James. Data communication technology. NewJersey : Prentice-Hall, 1988.
- Martin, James. Telecommunications and the computer. NewJersey : Prentice-Hall, 1990.
- Miller, Michael A. Introduction to digital and data communications. Singapore : West Publishing Company, 1992.
- Schwartz, Mischa. Telecommunication networks protocols, modeling and analysis. California : Addison-Wesley, 1987.
- Sherman, Ken. Data communications : a user's guide. , 3rd Edition. NewJersey : Prentice-Hall , 1990.
- Terplan, Kornel. Communication networks management. NewJersey : Prentice-Hall , 1987.

ภาคผนวก

#### าคผนวก ก.

## การใช้งานซอฟต์แวร์

### การติดตงซอฟต์แวร์

## **ซอฟต์แวร์โมเด็มด้นทาง**

**1. สำเนาแฟ้มต่างๆต์อไปนี้ เก็บไว้ในสารบบ (directory) \WlNDOWS\SYSTEM บน เครื่องคอมพิวเตอร์ ตังแต่ระดับ 80486 ขึนไป ซึ่งประกอบด้วยหน่วยความจำหลักอย่างน้อย 4 เมกะไบต์ เนื้อที่ว่างบนจานบันทึกแบบแข็งประมาณ 2 เมกะไบต์**

**VBRUN300.DLL เป็นแฟ้มรันไทม์ของภาษาวิชอลเบสิกสำหรับวินโดวส์**

**PDQCOMM2.VBX เป็นแฟ้มทำหน้าที่ควบคุมการรับส่งข้อมูล ผ่านช่องทาง สื่อสารแบบอนุกรมของคอมพิวเตอร์**

**PDQCOMMX.DLL เป็นแฟ้มรันไทม์ของ PDQCOMM สำหรับการถ่ายโอน ไฟล์**

**2. สำเนาแฟ้มชื่อ MODEM.EXE ไว้ภายใต้สารบบใดๆที่ต้องการ**

**3. แฟ้มที่เก็บข้อมูลใช้สำหรับเก็บข้อมูลชุดคำสั่งควบคุมโมเด็มและผลการทดสอบ ซึ่งจะ เก็บไว้ภายใต้สารบบเดียวกับแฟ้ม MODEM.EXE ประกอบด้วย**

**ATCOMMDB.DAT ใช้เก็บชุดคำสั่ง เพื่อการทดสอบชุดคำสั่งควบคุมการทำงาน ของโมเด็มแบบพื้นฐาน**

**ATCOMMDE.DAT ใช้เก็บชุดคำสั่ง เพื่อการทดสอบชุดคำสั่งควบคุมการทำงาน ของโมเด็มแบบเพิ่มเติม**

**SEND.DAT!ปีนแฟ้มข้อมูลที่ใช้ส่งให้กับซอฟต์แวร์โมเด็มปลายทางเพื่อทดสอบ การถ่ายโอน ไฟต์ข้อมูลในพิธีการแบบต่างๆ**

## **ซอฟต์แวร์'โมเด็มปลายทาง**

**1. สำเนาแฟ้มต่างๆต่อไปนี้ เก็บไว้ในสารบบ (directory) \WINDOWS\SYSTEM บน เครื่องคอมพิวเตอร์ ตั้งแต่ระดับ 80486 ข้นไป ซึ่งประกอบด้วยหน่วยความจำหลักอย่างน้อย 4 เมกะไบต์ ณอที่ว่างบนจานบันทึกแบบแข็งประมาณ 2 เมกะไบต์**

VBRUN300.DLL เป็นแฟ้มรันไทม์ของภาษาวิชอลเบสิกสำหรับวินโดว์ส

PDQCOMM2.VBX เป็นแฟ้มทำหน้าที่ควบคุมการรับส่งข้อมูล ผ่านช่องทาง สื่อสารแบบอนุกรมของคอมพิวเตอร์

PDQCOMMX.DLL เป็นแฟ้มรันไทม์ของ PDQCOMM สำหรับการถ่ายโอน **ไฟล์**

FILEDLG.VBX เป็นแฟ้มทำหน้าที่จัดการแฟ้มข้อมูลที่เปิดใช้

2. สำเนาแฟ้มชื่อ XFERHOST.EXE ไว้ภายใต้สารบบใดๆที่ต้องการ

3. แฟ้มข้อมูลใช้สำหรับถ่ายโอนระหว่างซอฟต์แวร์โมเด็มต้นทาง กับซอฟต์แวร์โมเด็ม ปลายทาง ซึ่งจะเก็บไว้ภายใต้สารบบเดียวกับแฟ้ม XFERHOST.EXE ประกอบด้วย

TOSEND.DAT เป็นแฟ้มข้อมูลที่ใช้ส่งข้อมูลให้กับซอฟต์แวร์โมเด็มต้นทาง เสื่อ ทดสอบการถ่ายโอนไฟล์ข้อมูลในพิธีการแบบต่างๆ

การใช้งานซอฟต์แวร์

ซอฟต์แวร์โมเด็มต้นทาง

1. รันซอฟต์แวร์ MODEM.EXE ภายใต้ระบบปฏิบัติการวินโดวส์ โดยผ่านทางโปรแกรม แมนเนเจอร์ ( Program Manager ) หรือสร้างเป็นโปรแกรมไอคอน ( icon ) ซึ่งจะได้จอแสดง รายการหลักของซอฟต์แวร์ ดังรูปที่ ข!.

2. เลือกรายการย่อยต่างๆ ดังรูปที่ 3.2 และแสดงหน้าจอของรายการย่อยต่างๆ ในรูปที่ ข2. ถึงรูปที่ ข!4. โดยการคลิกเมาส์ที่ป็มต่างๆบนหน้าจอ ดังนี

2.1 Hardware Test เสื่อทำการทดสอบฮาร์ดแวร์ของโมเด็ม

2.2 Loopback Test เสื่อทดสอบการทำงานของโมเด็มแบบวนกลับ ซึ่งจะต้องใช้ติดต่อ กับซอฟต์แวร์โมเด็มปลายทาง XFERHOST.EXE

2.3 Protocol Test เสื่อทดสอบการรับส่งข้อมูลในรูปแบบของการใช้งานพิธีการต่างๆ และชนิดของการรับส่งไฟล์ข้อมูล ซึ่งจะใช้ติดต่อกับซอฟต์แวร์โมเด็มปลายทาง XFERHOST.EXE

2.4 AT Command Test เสื่อทดสอบชุดคำสั่งควบคุมการทำงานของโมเด็ม ผลที่ไต้ จัดเก็บลงแฟ้มข้อมูลชื่อ REPORTB1 .DAT สำหรับชุดคำสั่งควบคุมการทำงานของโมเด็มชนิด พนฐาน และแฟ้มข้อมูลชื่อ REPORTE!.DAT สำหรับชุดคำสั่งควบคุมการทำงานของโมเด็มชนิด เพมเติม ไว้ไนสารบบเดียวกับแฟ้ม MODEM.EXE

2.5 Modem Setting เพื่อเลือกช่องทางสื่อสารแบบอนุกรมของคอมพิวเตอร์ที่ใช้ต่อกับ โมเด็ม

2.6 Back เมื่อต้องการออกจากแต่ละรายการย่อย

2.7 Exit เมื่อต้องการเลิกใช้ซอฟต์แวร์

## ซอฟต์แวร์โมเด็มปลายทาง

ú.

1. รันซอฟต์แวร์ XFERHOST.EXE ภายใต้ระบบปฏิบัติการวินโดวส์ โดยผ่านทาง โปรแกรมแมนเนเจอร์ ( Program Manager ) หรือสร้างเป็นโปรแกรมไอคอน ( icon ) ซึ่งจะไต้ จอแสดงรายการหลักของซอฟต์แวร์ ดังรูปที่ ข. 15

2. เลือกรายการต่างๆจากเมนูย่อย เพื่อติดตั้งและปรับค่าของโมเด็มให้พร้อมรับการติดต่อ จากซอฟต์แวร์โมเด็มต้นทาง เมื่อติดดังค่าแล้วจะอยู่ในสถานะรอการติดต่อจากซอฟต์แวร์โมเด็ม ต้นทาง ซึ่งรายการในเมนูย่อยมีดังนี

2.1 Settings - Terminal Settings เมื่อต้องการปรับลักษณะของการแสดงผลบนจอภาพ

2.2 Settings - Port Settings เพื่อเลือกช่องทางสื่อสารแบบอนุกรมของคอมพิวเตอร์ ที่ ใช้ต่อกับโมเด็ม

> 2.3 Setting - Modem Settings เพื่อเลือกชนิดของโมเด็มที่ใช้ 2.4 Exit เมื่อต้องการเลิกใช้ซอฟต์แวร์

ภาคผนวก ข.

ตัวอย่างหน้าจอของซอฟต์แวร์

 $\mathcal{M}_{\rm eff}$ 

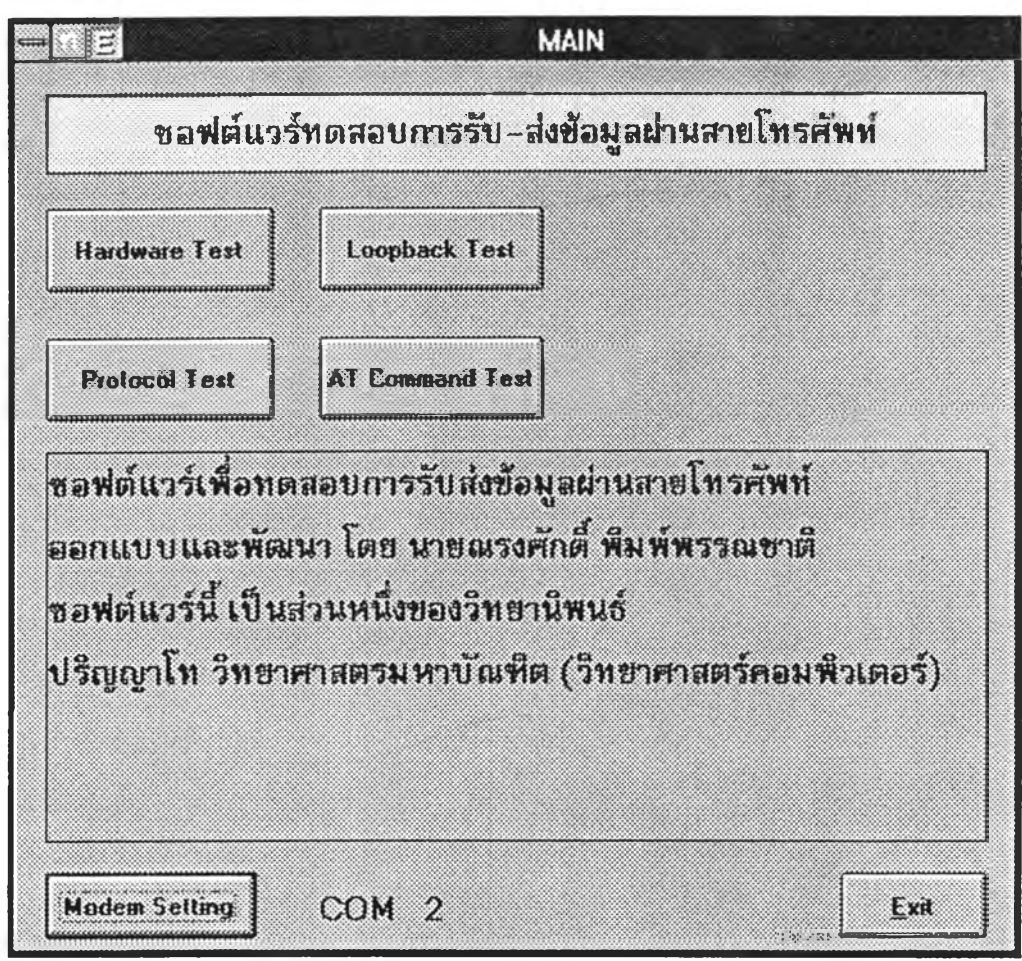

รูปที่ ข1. หน้าจอแสดงรายการหลักของซอฟต์แวร์ โดยการคลิกเมาส์ เลือกรายการ ดามที่ต้องการ ซึ่งแบ่งเป็น 4 มอดูลข่อข ของการทดสอบโมเด็ม

ú.

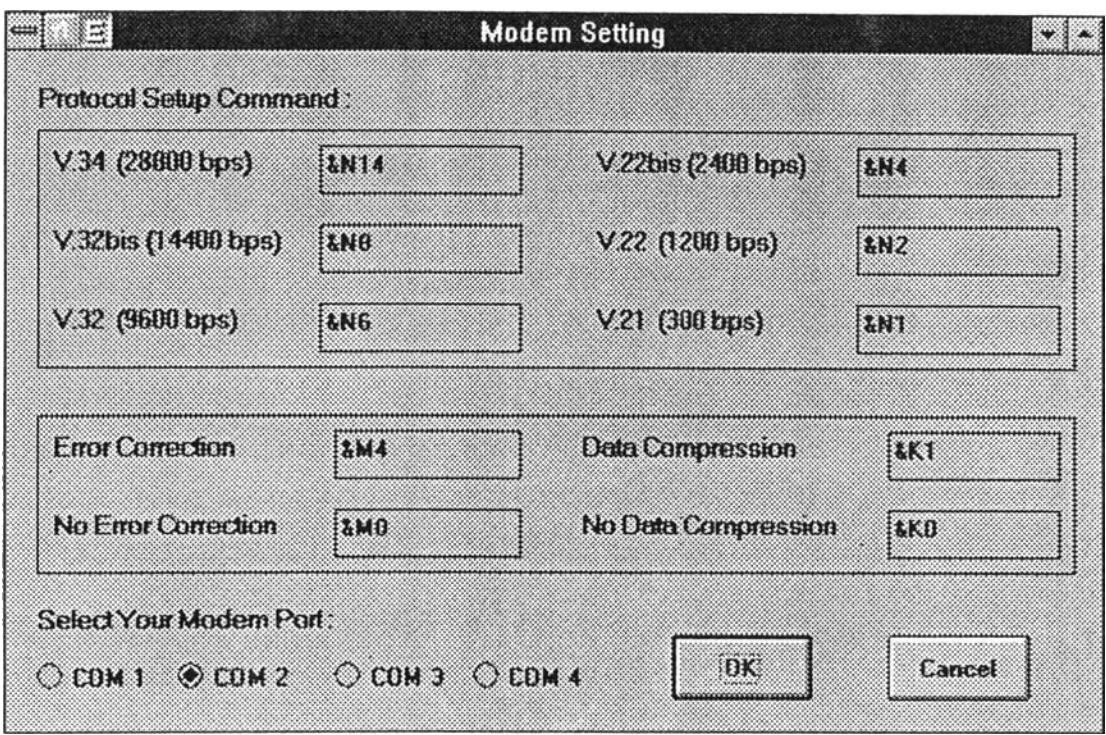

# **รูปที่ ข2. หน้าจอแสดงการเลือกช่องทางสื่อสารแบบอนุกรมของเครื่องคอมพิวเตอร์ ที่ต่อกับโมเด็ม**

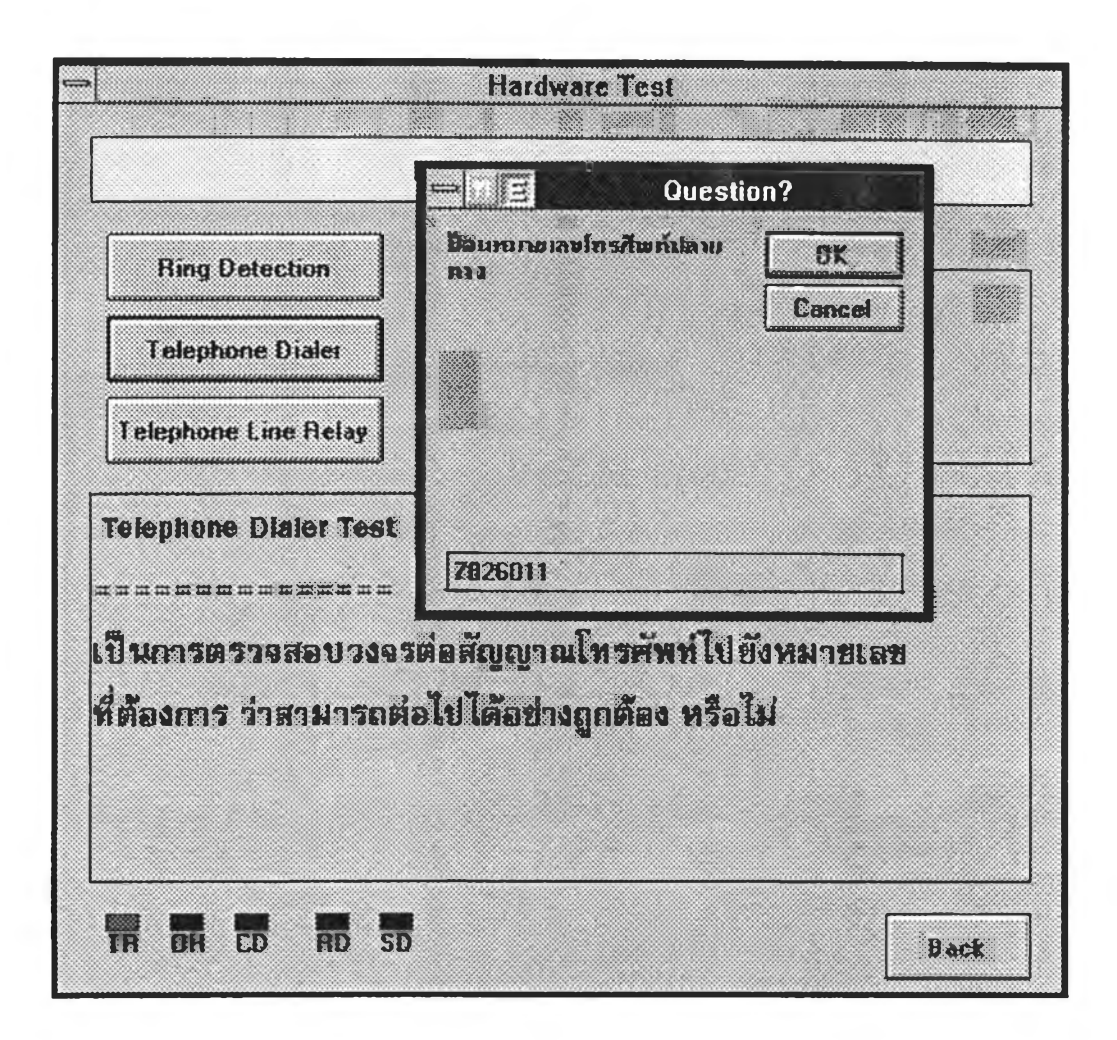

รูปที่ ข3. หน้าจอแสดงการป้อนหมายเลขโทรศัพท์ของการทดสอบการหมุนโทรศัพท์ (Telephone Dialer Test) ในมอคูลทคสอบการทำงานทางฮาร์คแวร์ของโมเดีม

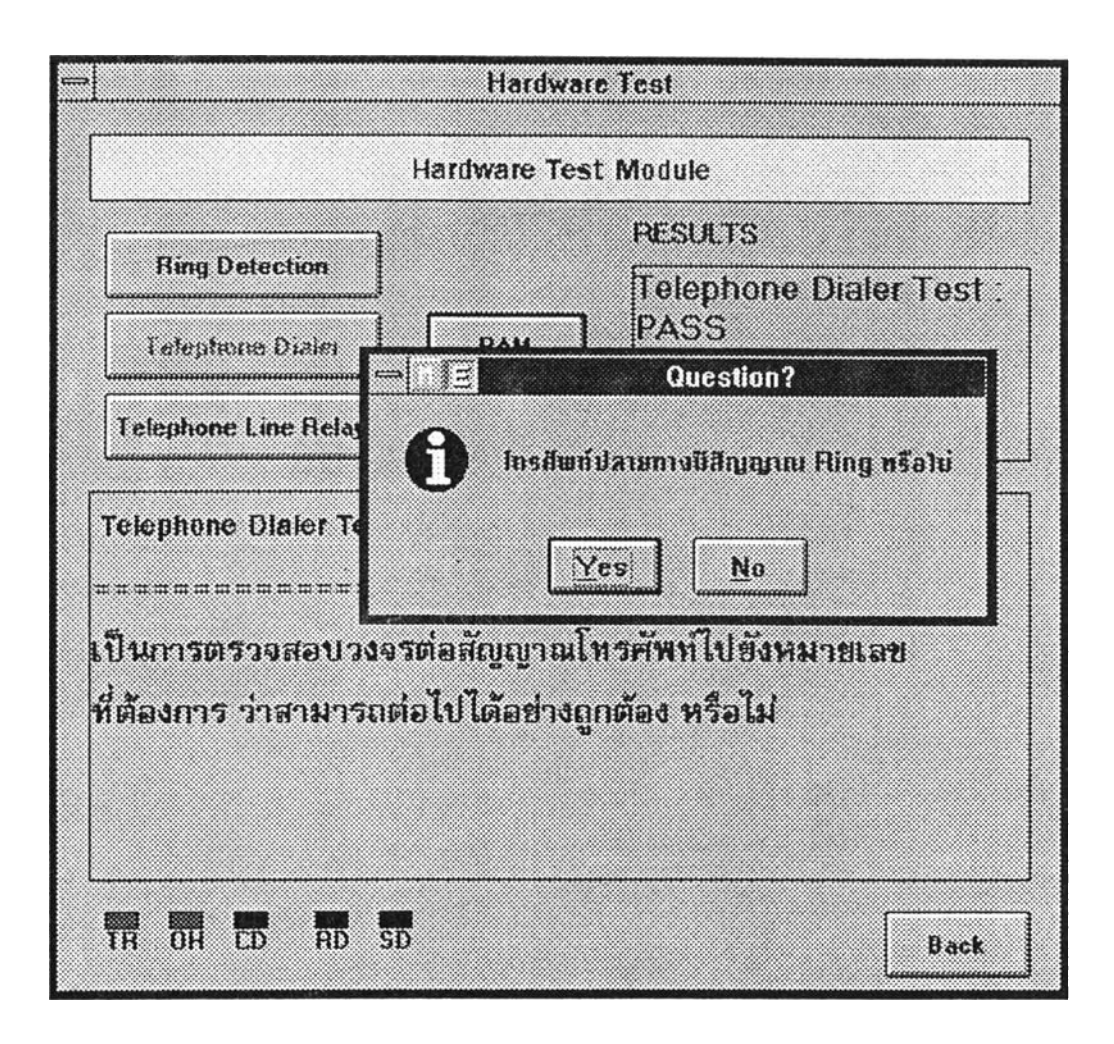

รูปที่ ข4. หน้าจอแสดงการทดสอบการหมุนโทรศัพท์ (Telephone Dialer Test) ในมอดูล ทดสอบการทำงานทางฮาร์ดแวร์ของโมเด็ม

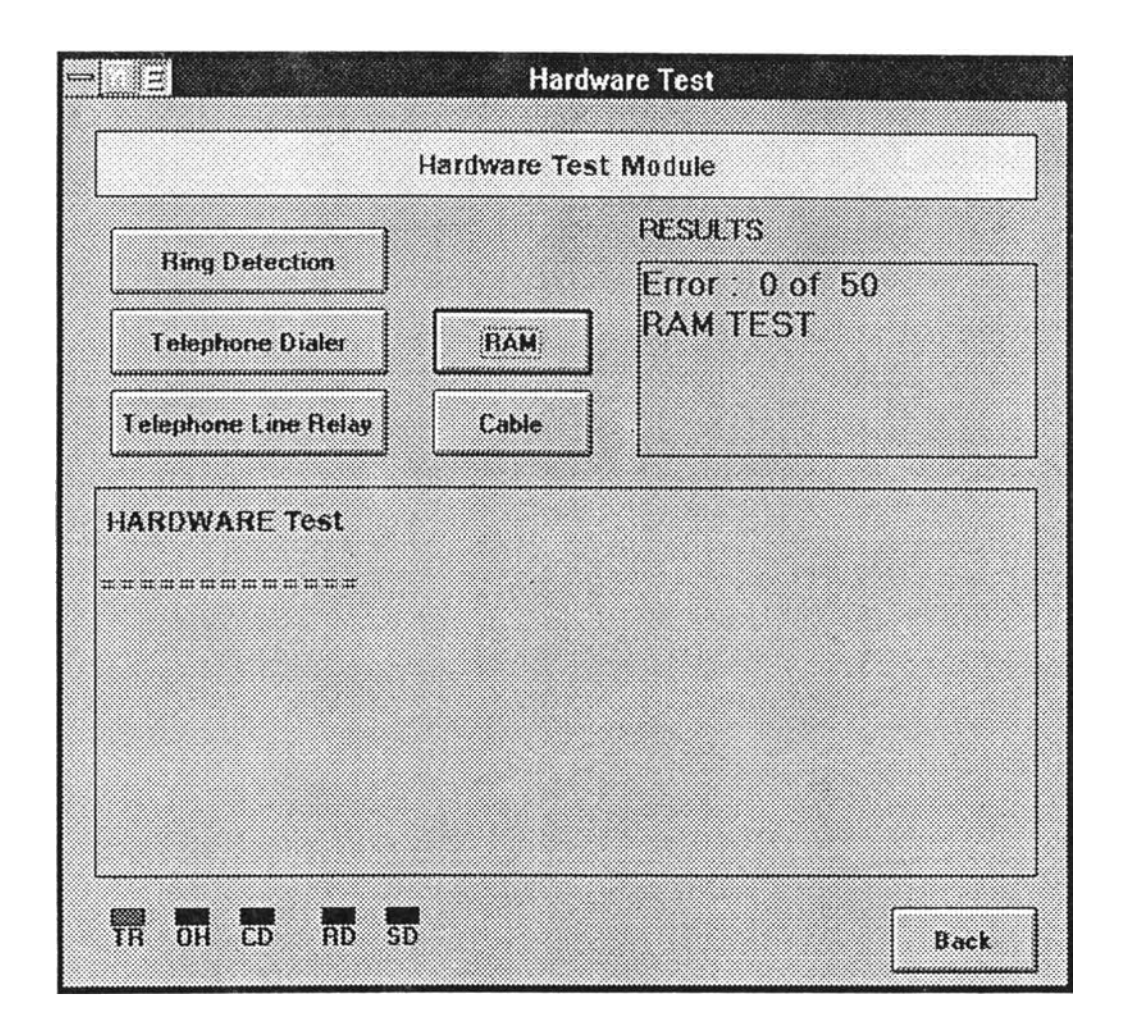

ูปที่ ข5. หน้าจอแสดงการทดสอบหน่วยความจำเข้าถึงโดยสุ่ม (RAM Test) ใน มอดล ทดสอบการทำงานทางฮาร์ดแวร์ของโมเด็ม

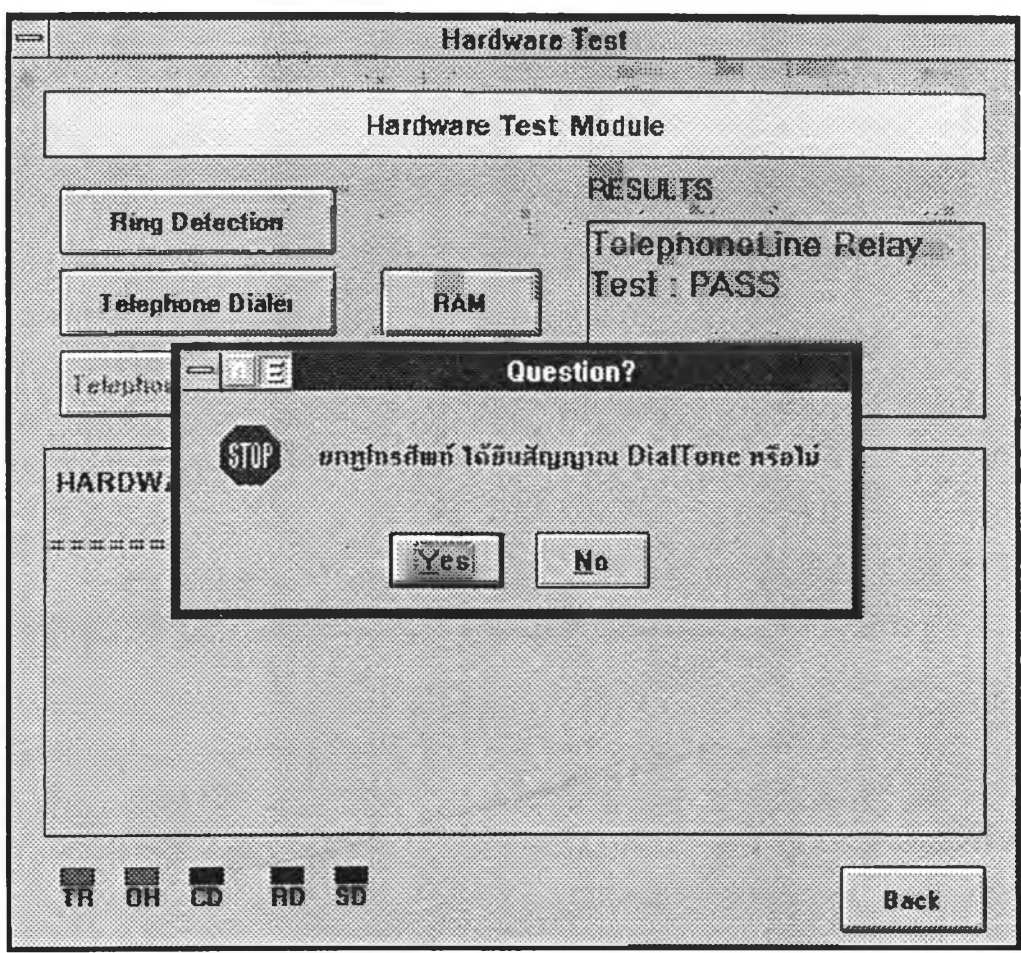

รูปที่ ข6. หน้าจอแสดงการทดสอบการสับเปลี่ยนสายสัญญาณโทรศัพท์ (Telephone Line Relay Test) ในบอคูลทดสอบการทำงานทางฮาร์ดแวร์ของโมเด็ม

 $\mathcal{L}$ 

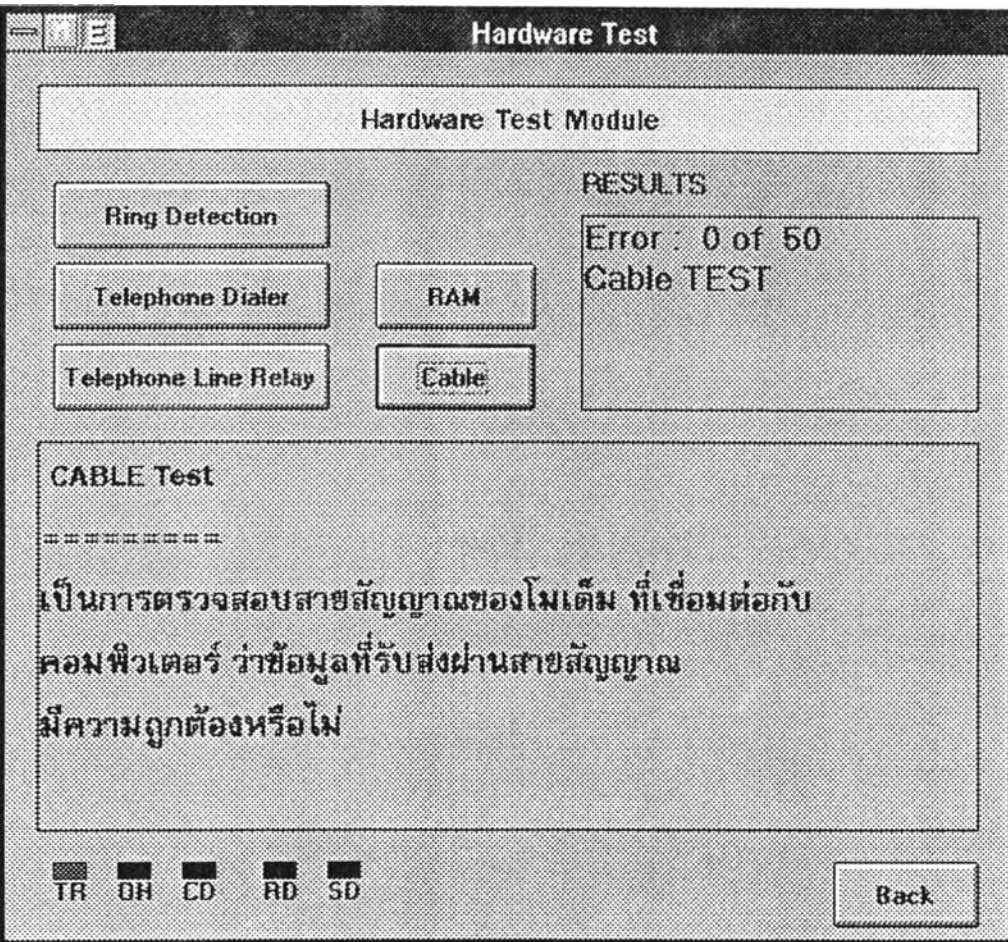

ูปที่ ข?. หน้าจอแสดงการทดสอบสายสัญญาณ (Cable Test) ในมอดูลทดสอบการ ทำงานทางฮาร์ดแวร์ของโมเด็ม

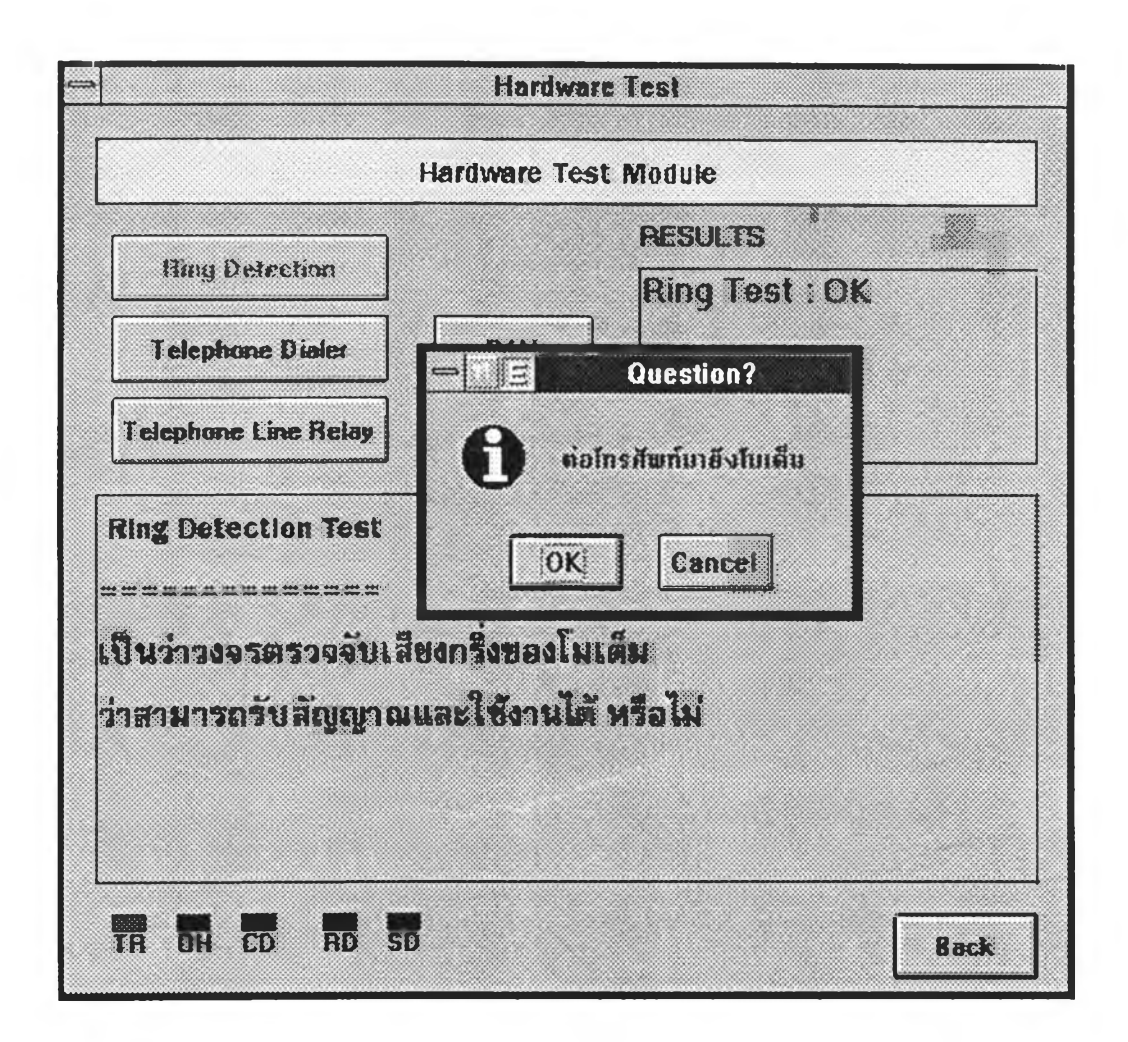

รูปที่ ข8. หน้าจอแสดงการทดสอบการตรวจจับสัญญาณกริ่ง (Ring Detection Test) ใน นอคูลทดสอบการทำงานทางฮาร์ดแวร์ของโมเด็ม

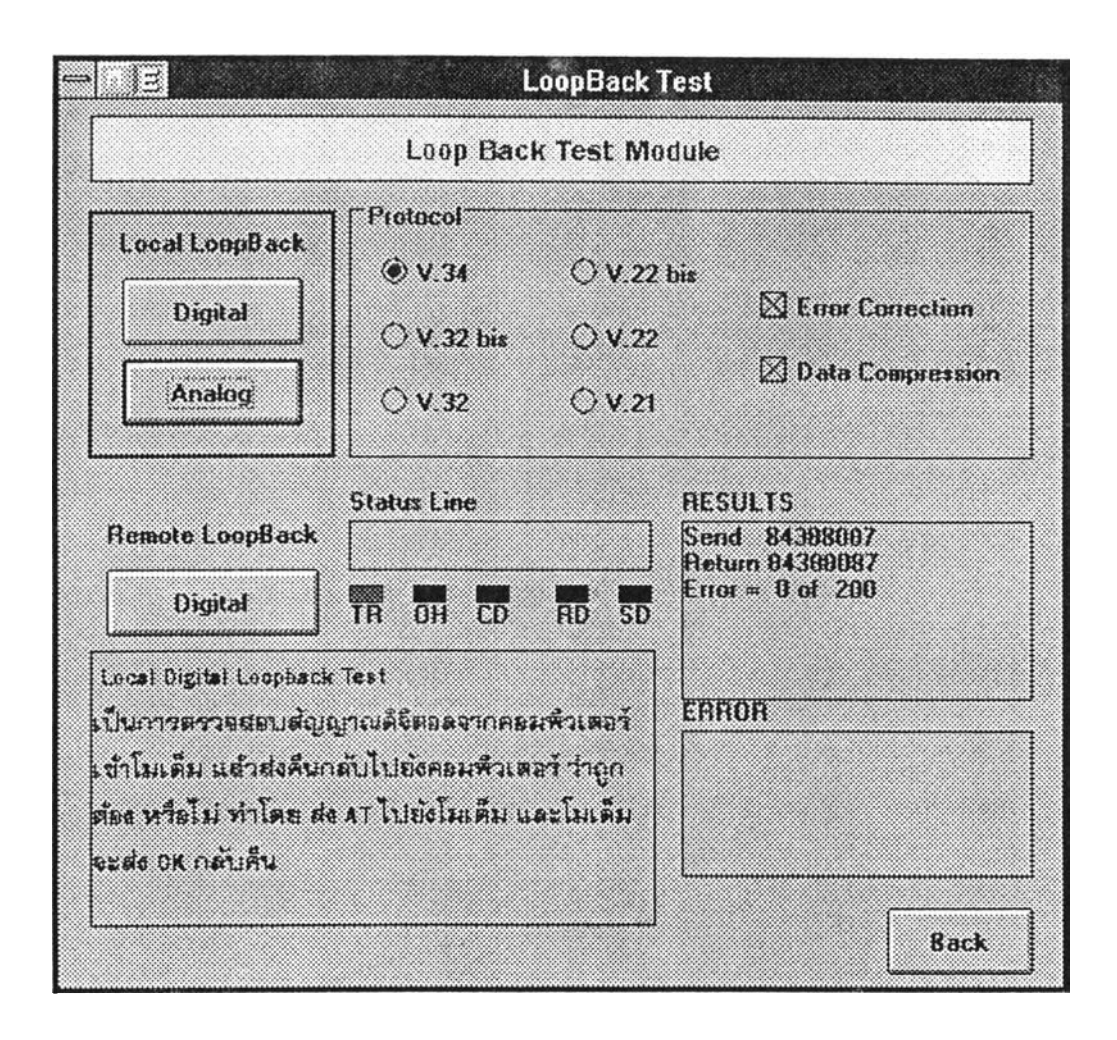

ูปที่ ข9. หน้าจอแสดงการทดสอบสัญญาณดิจิทัลแบบวนกลับของต้นทาง ( Local Digital Loopback Test ) ของมอดูลทดสอบการรับส่งข้อมลผ่านสายโทรศัพท์ แบบวนกลับ

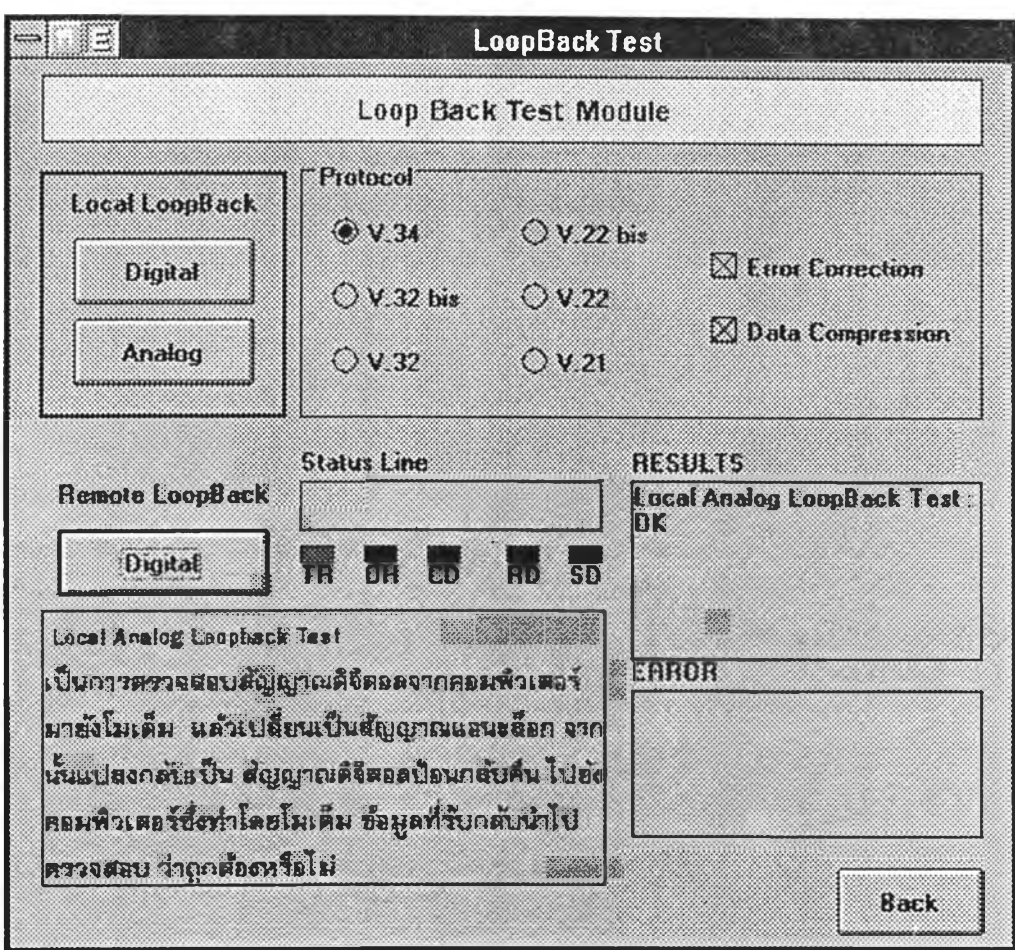

รูปที่ ข 10. หน้าจอแสดงการทดสอบสัญญาณแอนะลีอกแบบวนกลับของต้นทาง ( Local Analog Loopback Test ) ของมอดลทดสอบการรับส่งข้อมูลผ่านสายโทรศัพท์ แบบวนกลับ

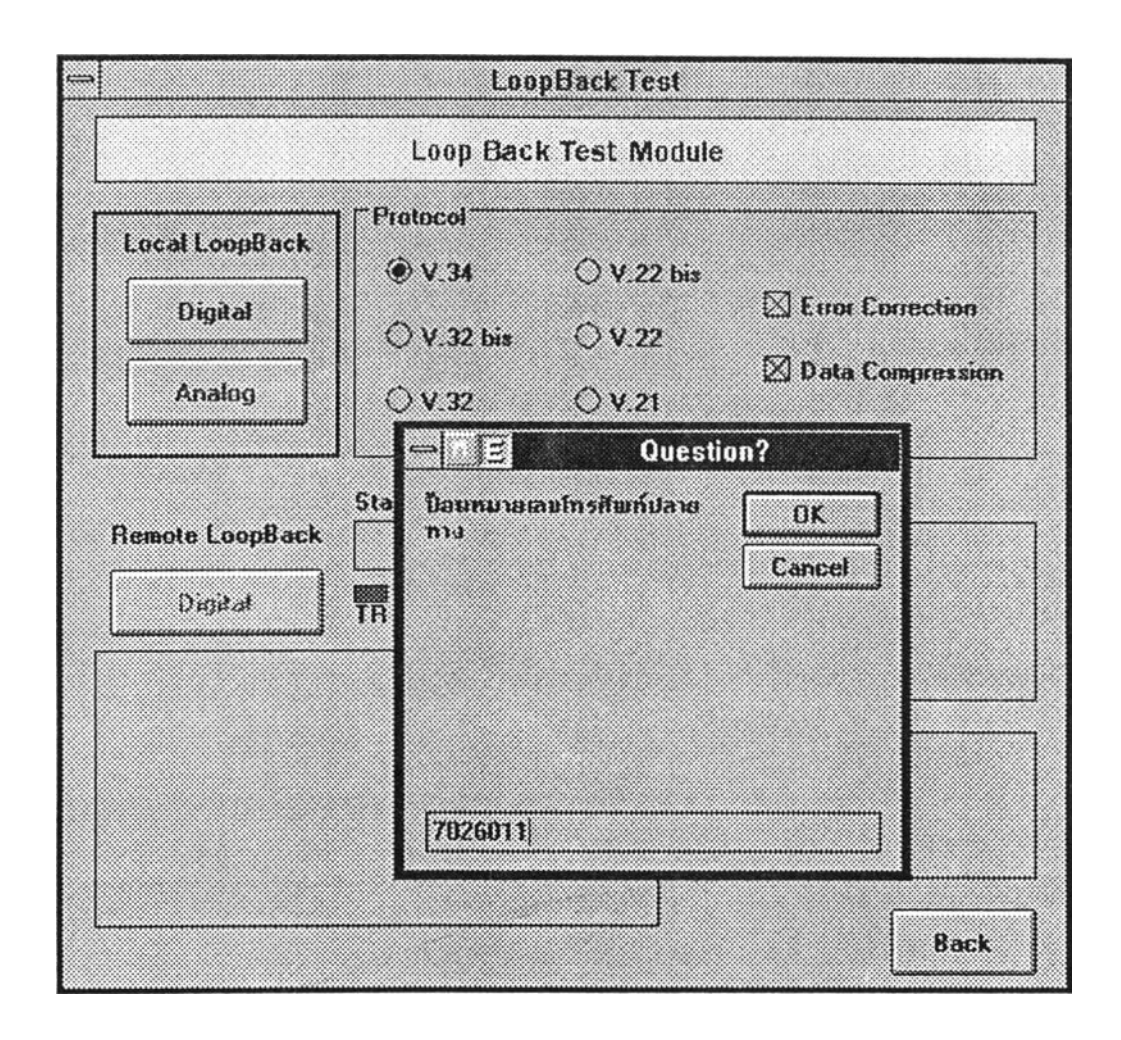

ูปที่ ข น. หน้าจอแสดงการทดสอบสัญญาณดิจิทัลแบบวนกลับของปลายทาง ( Remote Digital Loopback Test ) ของมอดูลทดสอบการรับส่งข้อมลผ่านสายโทรศัพท์ แบบวนกลับ

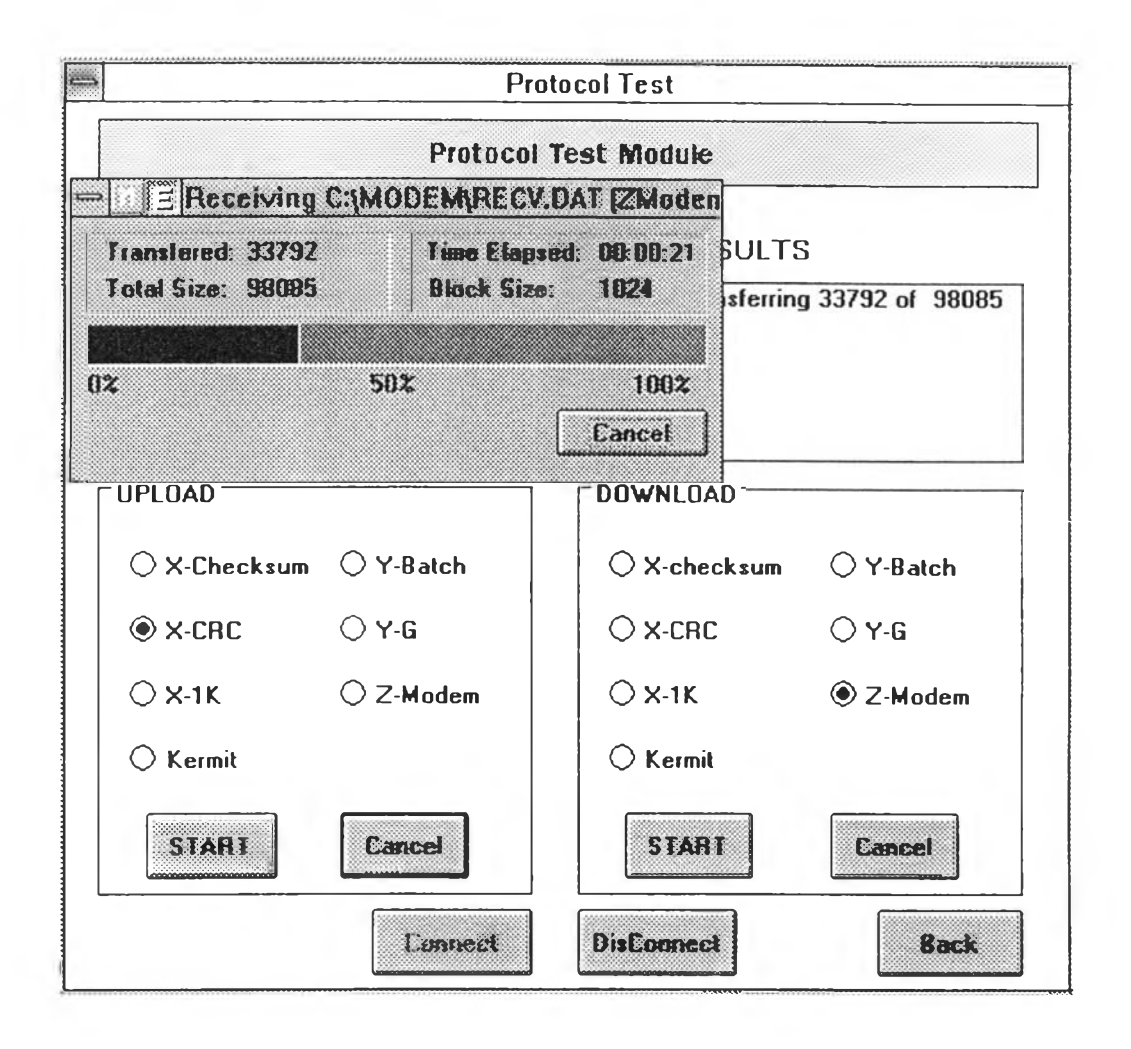

รูปที่ ข12. หน้าจอแสดงมอดูลทดสอบการทำงานของพิธีการและการถ่ายโอนไฟล์ข้อมูล ( Protocol and File transfer Test Module ) โดยแบ่งเป็นพิธีการต่างๆ ซึ่ง ทดสอบในแต่ละรูปแบบของการถ่ายโอนข้อมูล

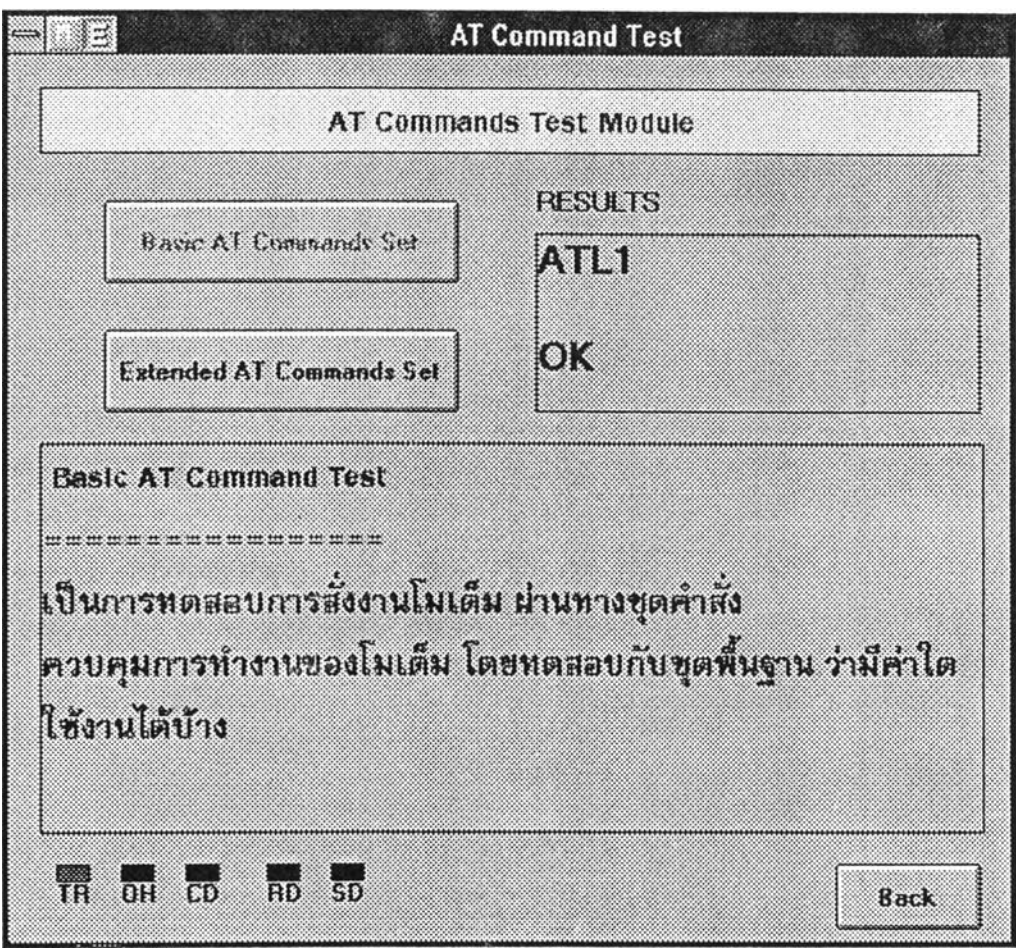

ูปที่ ข 13. หน้าจอแสดงการทดสอบชุดคำสั่งควบคุมการทำงานของโมเด็มแบบพื้นฐาน ( Basic AT Commands Set )

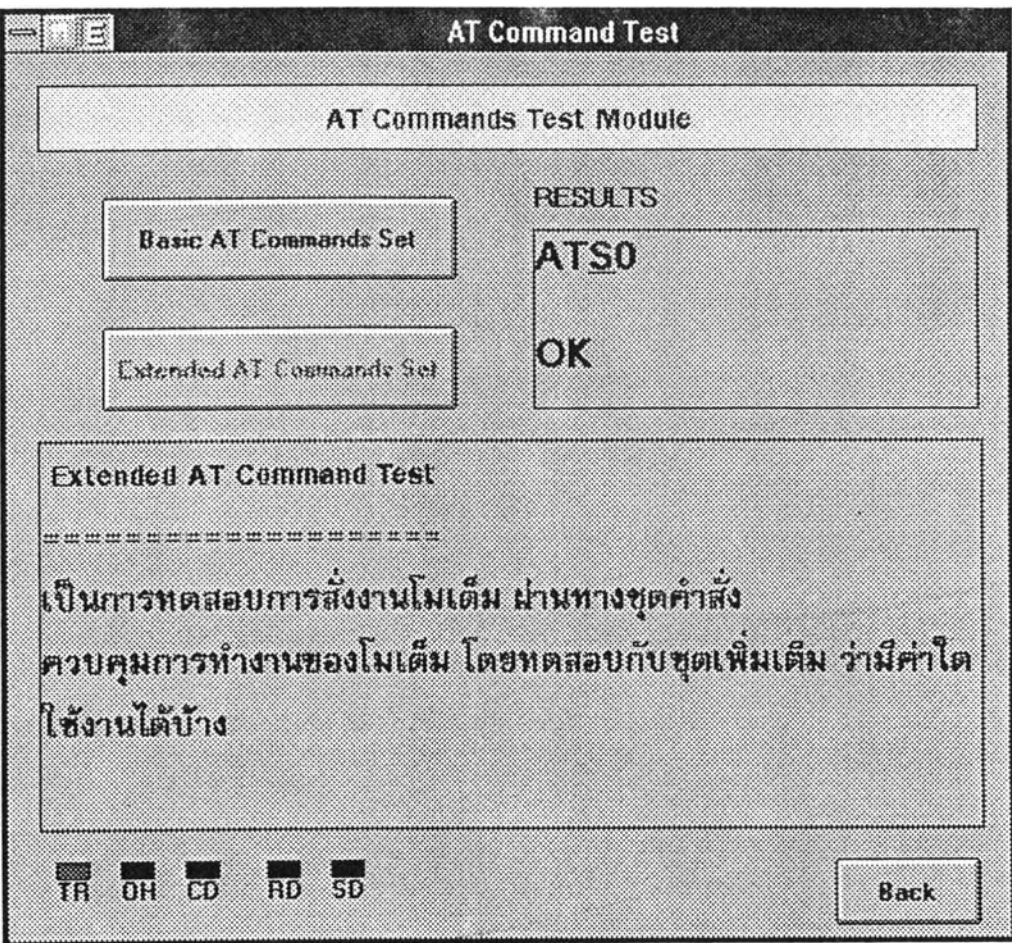

**รูปที่ ข 14. หน้าจอแสดงการทดสอบชุดคำสั่งควบคุมการทำงานของโมเด็มแบบเพิ่มเติม** ( Extend AT Commands Set )

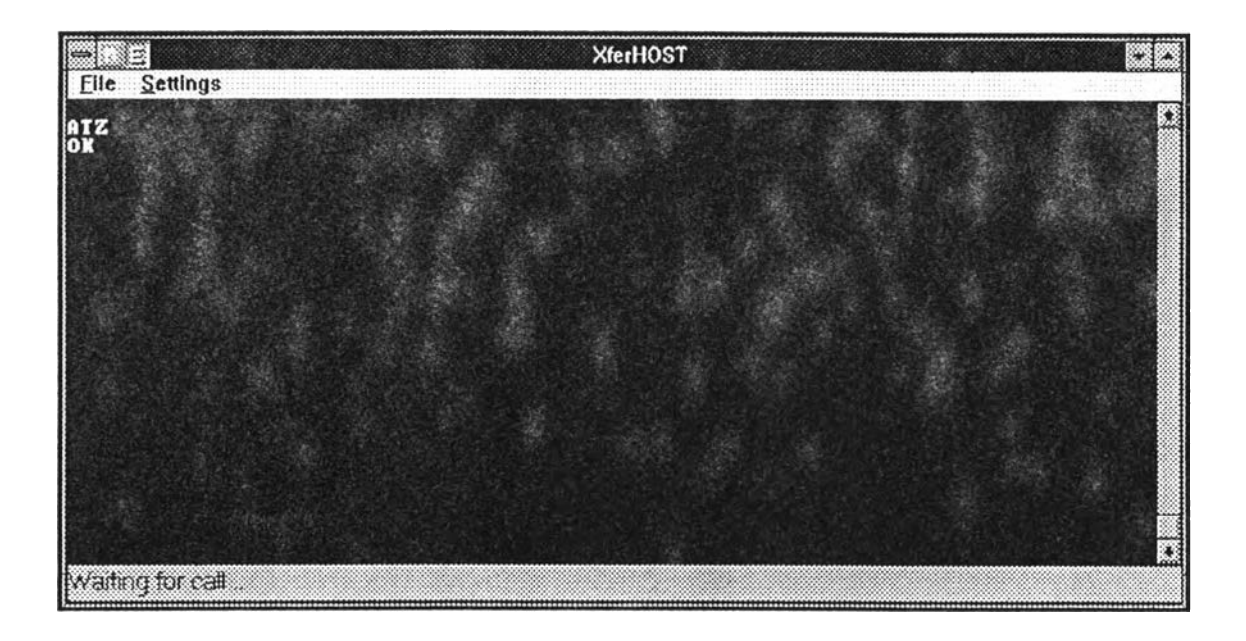

รูปที่ ขเร. หน้าจอแสดงรายการหลักของซอฟต์แวร์ XFERHOST.EXE

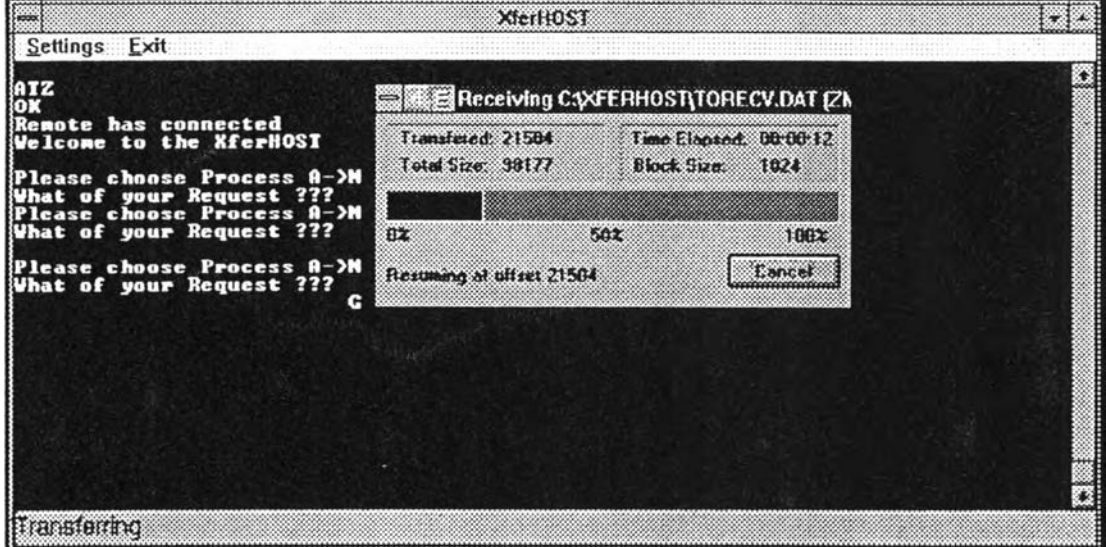

รูปที่ พ.ศ. หน้าจอแสดงการถ่ายโอนไฟล์ของซอฟต์แวร์ XFERHOST.EXE

## ร ะ วัฅิผู้เขึยน

นายณรงศักด พิมพ์พรรณชาต เกิดวันที่ 5 พฤษภาคม พ.ศ. 2514 ที่ สมุทรปราการ สำเร็จการศึกษาวิทยาศาสตรบัณฑิต สาขาฟิสิกส์ มหาวิทยาลัยมหิดล ในปีการศึกษา 2535 และ เข้าศึกษาต่อในทลักสูตรวิทยาศาสตรมหาบัณฑิต สาขาวิทยาศาสตร์คอมพิวเตอร์ ที่จุฬาลงกรณ์ มหาวิทยาลัย ในปีการศึกษา 2537

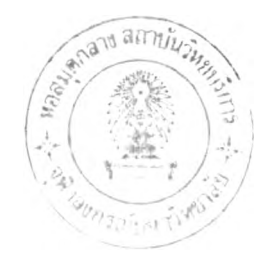